# BEVEZETÉS

### Köszönjük, hogy a PT-2430PC típusú címkenyomtatót választotta!

Az Ön által vásárolt P-touch címkéző a P-touch Editor Lite szoftverrel működik, amelyet a címkézőre előtelepítettünk. A PC-n nincs szükség semmilyen külön szoftverrre vagy illesztőprogramra ahhoz, hogy máris megkezdhesse a kreatív címkék megalkotását.

Ez a tájékoztató fontos biztonsági figyelmeztetéseket és egyszerű használati útmutatásokat tartalmaz új P-touch címkézőjéhez.

A megfelelőségi nyilatkozat weboldalunkról tölthető le. Látogassa meg a http://solutions.brother.com -> válasszon régiót (pl. Europe) -> válasszon országot -> válassza ki a modellt -> válassza a "Kézikönyvek" -> válassza a Megfelelőségi nyilatkozat lehetőségeket (\*Válasszon nyelvet, ha szükséges)

A készülék használata előtt feltétlenül olvassa el az útmutatásokat, és azoknak megfelelően használja. Tartsa a tájékoztatót könnyen elérhető helyen, hogy szükség szerint később is belenézhessen. A PT-2430PC új szoftververzióinak megjelenése után előfordulhat, hogy a jelen kézikönyv nem tükrözi a frissített funkciókat. A szoftver és a jelen útmutató tartalma ezért eltérhet.

# Megfelelőségi nyilatkozat (Csak Európa)

### Mi, a BROTHER INDUSTRIES, LTD.

15-1, Naeshiro-cho, Mizuho-ku, Nagoya, 467-8561, Japán

kijelentjük, hogy ez a termék és a hálózati adapter megfelel az Európai Közösség vonatkozó irányelveiben és előírásaiban szereplő alapvető követelményeinek.

# BIZTONSÁGI ÓVINTÉZKEDÉSEK

### **A FIGYELEM**

• A károsodás és hiba megelőzése érdekében a készülékhez mindig az előírt feszültséget és a mellékelt AC adaptert (AD-24ES) használja.

- Villámlással járó vihar esetén azonnal húzza ki a tápkábel csatlakozódugóját, és állítsa le a P-touch használatát. Mivel fennállhat a villámlás okozta áramütés lehetőségének veszélye. • Az AC adaptert ne használja magas páratartalmú helyeken, mint fürdőszobák.
- Ne terhelje túl a tápkábelt.
- A tápkábelre vagy a csatlakozódugóra ne tegyen nehéz tárgyat illetve ne okozzon azokon sérülést. Erővel ne hajlítsa meg vagy ne húzza a tápkábelt. Amikor kihúzza a tápkábel csatlakozóját a fali csatlakozóaljzatból, akkor mindig a dugót fogja meg.
- Tűz vagy áramütés megelőzésére ellenőrizze, hogy a csatlakozódugó ütközésig be van-e nyomva a hálózati csatlakozóaljzatba. Ne használjon olyan csatlakozóaljzatot, mely laza. • Ne kerüljön nedvesség a készülékre/AC adapterre/csatlakozódugóra, például ne fogja meg nedves kézzel és vigyázzon, ne boruljon rájuk folyadék.
- Ne szedje szét, és ne változtassa meg a P-touch címkézőt / az AC adaptert / az elemeket.
- Az elemek cseréjénél ne használjon fémtárgyakat, mint csipesz vagy fémtoll.
- Az elemet ne dobja tűzbe, és más módon se tegye ki hő hatásának.
- Ha a használat vagy tárolás során rendellenes szagot, meleget, elszíneződést, deformációt vagy bármely szokatlan dolgot tapasztal, akkor bontsa az AC adapter csatlakozását, vegye ki az elemeket, és azonnal fejezze be a használatát.

### **A VIGYÁZAT**

- A sérülések elkerülésére ne érintse a vágóegység pengéjét és a nyomtatófej közelében lévő fém alkatrészeket.
- Ha hosszabb ideig nem kívánja használni a P-touch címkézőt, akkor vegye ki az elemeket és bontsa az AC adapter csatlakozását.
- Ne használjon együtt régi és új elemeket, ne keverje az alkálielemeket más típusú elemekkel, és ne helyezze be az elemeket helytelen polaritással. Ennek elmulasztása az elemek szivárgásához, károsodásához vezethet.
- A sérülés vagy törés elkerülése érdekében ne ejtse le vagy tegye ki ütésnek a P-touch címkézőt/az adaptert.
- Csak a P-touch címkézőhöz mellékelt USB-kábellel használja a készüléket.

### Általános óvintézkedések

• A helytől, anyagtól és környezeti feltételektől függően a címke leválhat vagy eltávolíthatatlanná válhat, a címke elszíneződhet vagy elszínezhet más tárgyakat. A címkék felragasztása előtt ellenőrizze a környezeti feltételeket,valamint a felület anyagát, amelyre ragasztani kíván.

- A P-touch címkézőt ne használja a tájékoztatóban leírtaktól eltérő módon, vagy itt meg nem nevezett célra. Ha megteszi, baleset történhet vagy károsodhat a készülék. • A készülékhez Brother TZe szalagot használjon.
- Alkohollal vagy más szerves oldószerrel ne tisztítsa a készüléket. Csak puha, száraz kendőt használjon.
- Ujjal soha ne érjen a nyomtatófejhez az égési sérülések elkerülése érdekében. A nyomtatófej tisztításához használjon puha törlőanyagot (pl. pamutkendőt).
- Ne tegyen idegen tárgyat a szalagkiadó nyílásába vagy az AC adapter csatlakozójába stb. • A P-touch címkézőt/ az elemeket ne tegye ki közvetlen napsütésnek vagy esőnek, és ne helyezze fűtőtest vagy más forró készülék közelébe, különösen magas vagy alacsony
- hőmérsékletnek kitett (pl. a műszerfal vagy az autó hátsó ablaka), illetve magas páratartalmú vagy poros helyre. • Ne próbáljon címkét nyomtatni, ha a P-touch címkéző szalagkazettája üres. Ez ugyanis károsítja a nyomtatófejet.
- Ne fejtsen ki húzóerőt a P-touch címkézőben lévő szalagra, mert a szalagkazetta vagy a P-touch címkéző megsérülhet.

megállapította, hogy ez a termék megfelel az ENERGY STAR<sup>®</sup> energiahatékonyságra vonatkozó előírásainak.

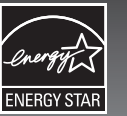

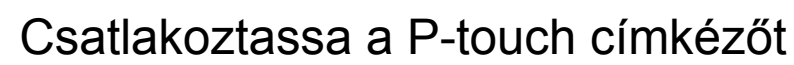

# a hálózathoz.

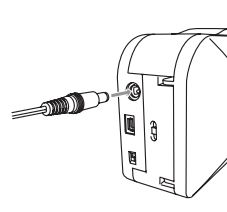

A mellékelt AC adapter (AD-24ES) használata esetén az adapter kábelének csatlakozódugóját illessze a P-touch címkéző alján lévő aljzatba. Az adaptert a legközelebbi szabványos hálózati aljzatba csatlakoztassa.

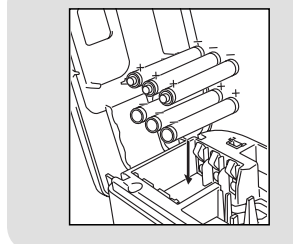

Automatikus kikapcsolás funkció

Ha a P-touch címkéző csak elemes táplálással működik, akkor 20 perc tétlenség után automatikusan kikapcsol. A számítógép operációs rendszerétől függően megjelenhet az "**Eszköz nem biztonságos eltávolítása**" üzenet. Ilyenkor minden megjelenített adat mentésre kerül. Ha visszakapcsolja a címkézőt, kattintson az Editor Lite ikonra, és folytathatja a címke létrehozását.

Ha a P-touch címkézőt elemmel használja, helyezzen be hat új AA méretű alkáli elemet (LR6), ügyelve a megfelelő polaritásra. A hat akkumulátort vagy elemet mindig egyszerre cserélje ki teljesen újakra.

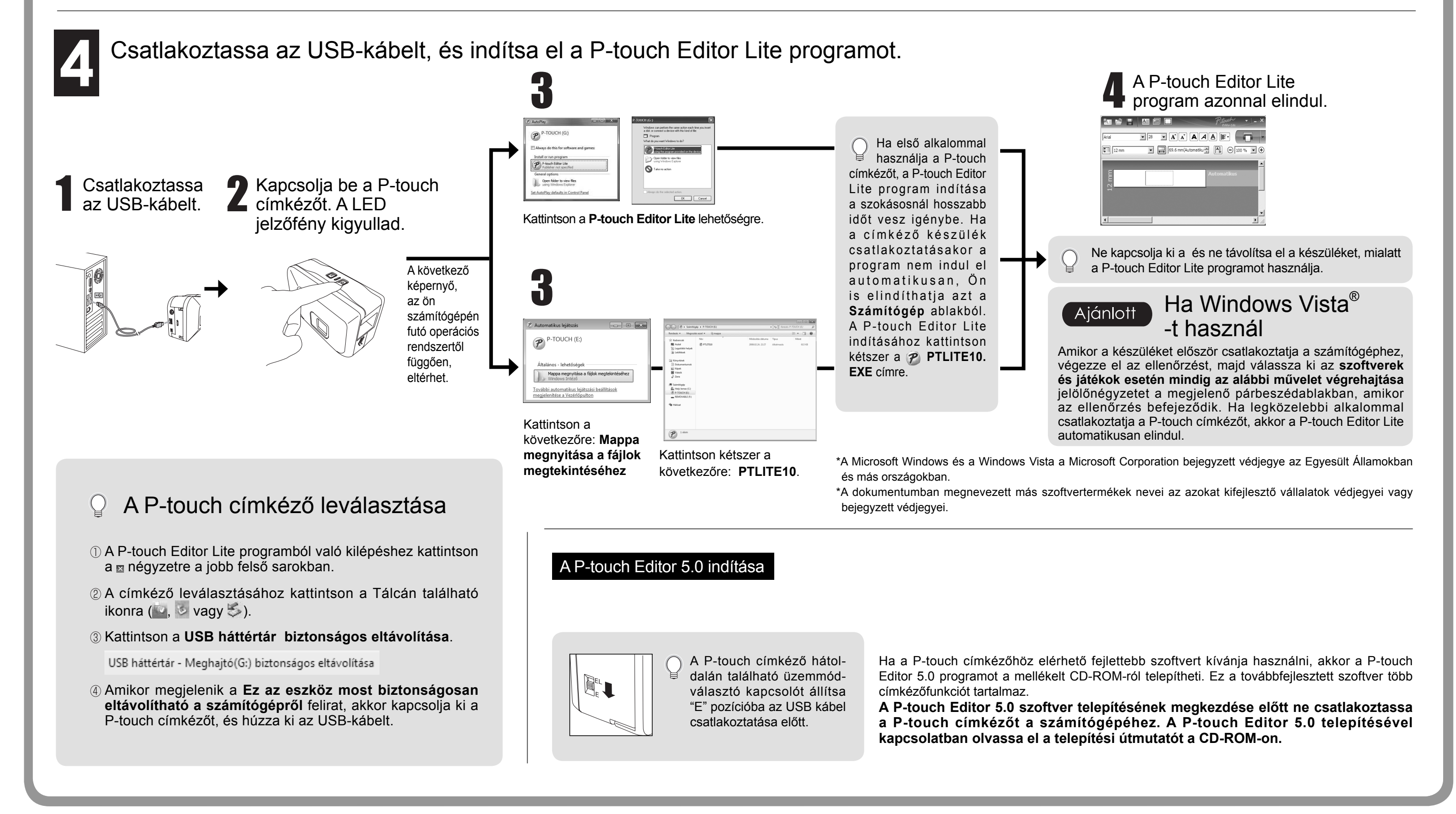

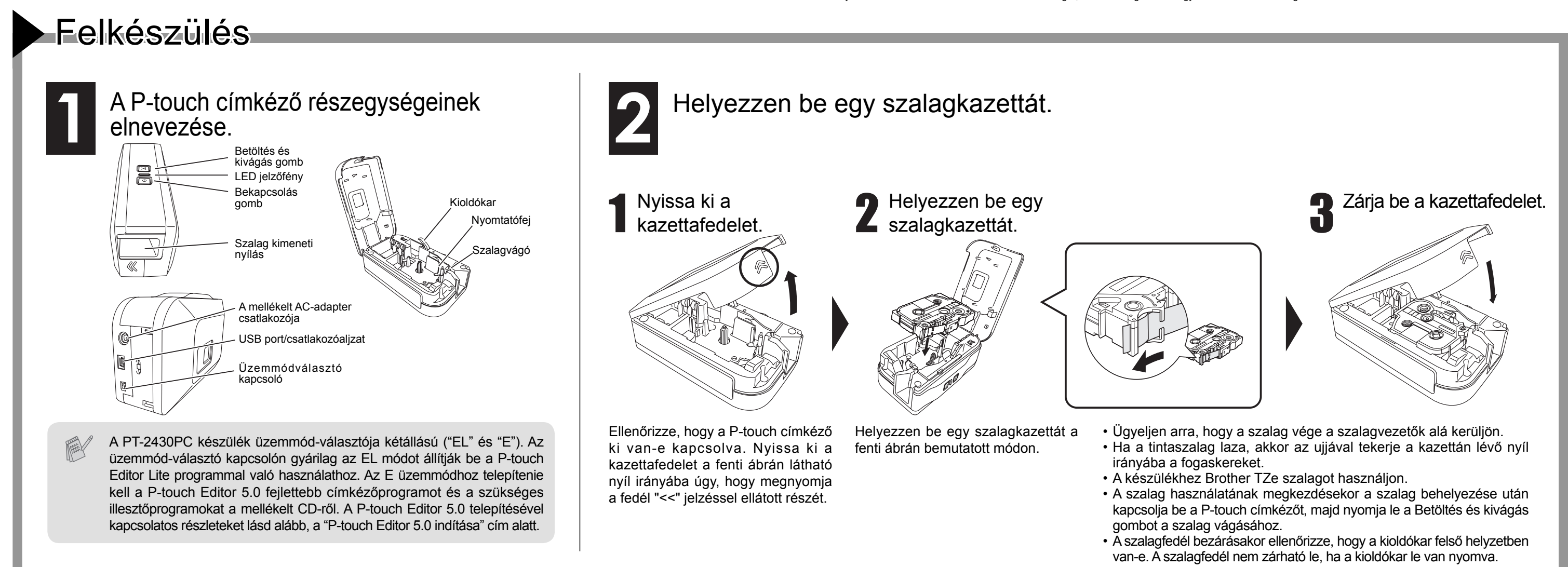

# FELHASZNÁLÓI ÚTMUTATÓ FELHASZNÁLÓI ÚTMUTATÓ

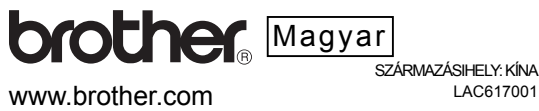

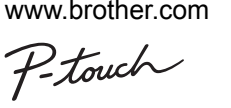

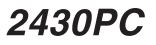

www.brother.com

# Potowel FELHASZNÁLÓI ÚTMUTATÓ

# P-touch Editor Liter

Hibaelhárítás Ha a Felhasználói útmutató elolvasása után további segítségre van szüksége, látogassa meg honlapunkat a http://solutions.brother.com/ webhelyen.

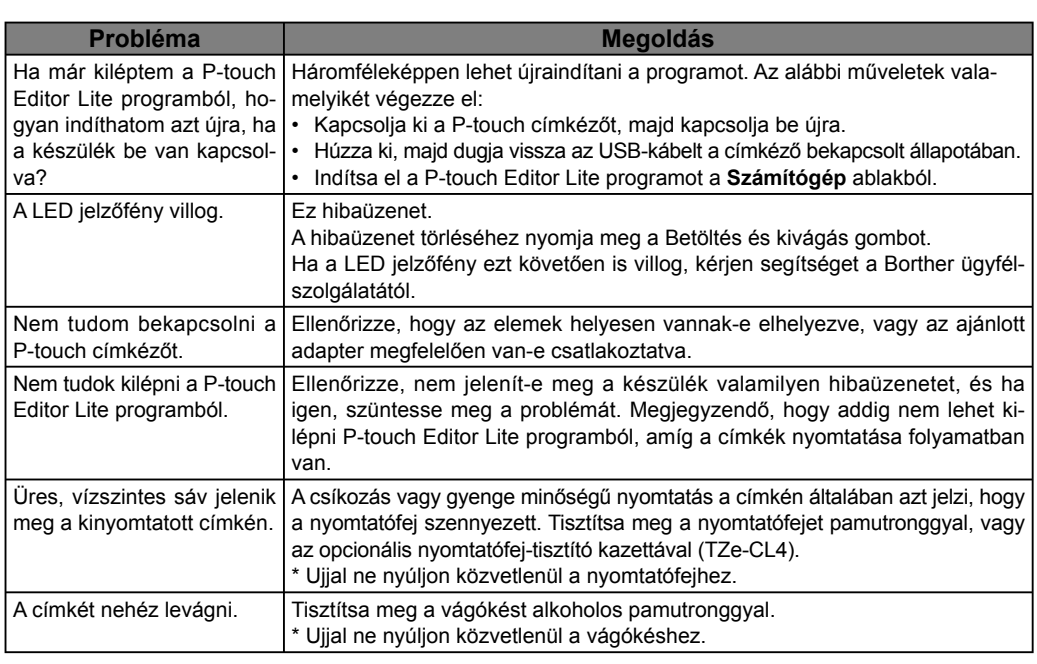

-Changes or modifications not expressly approved by Brother Industries, Ltd. could void the user's authority to operate the equipment.

### **Federal Communications Commission (FCC) Declaration of Conformity (For USA Only)**

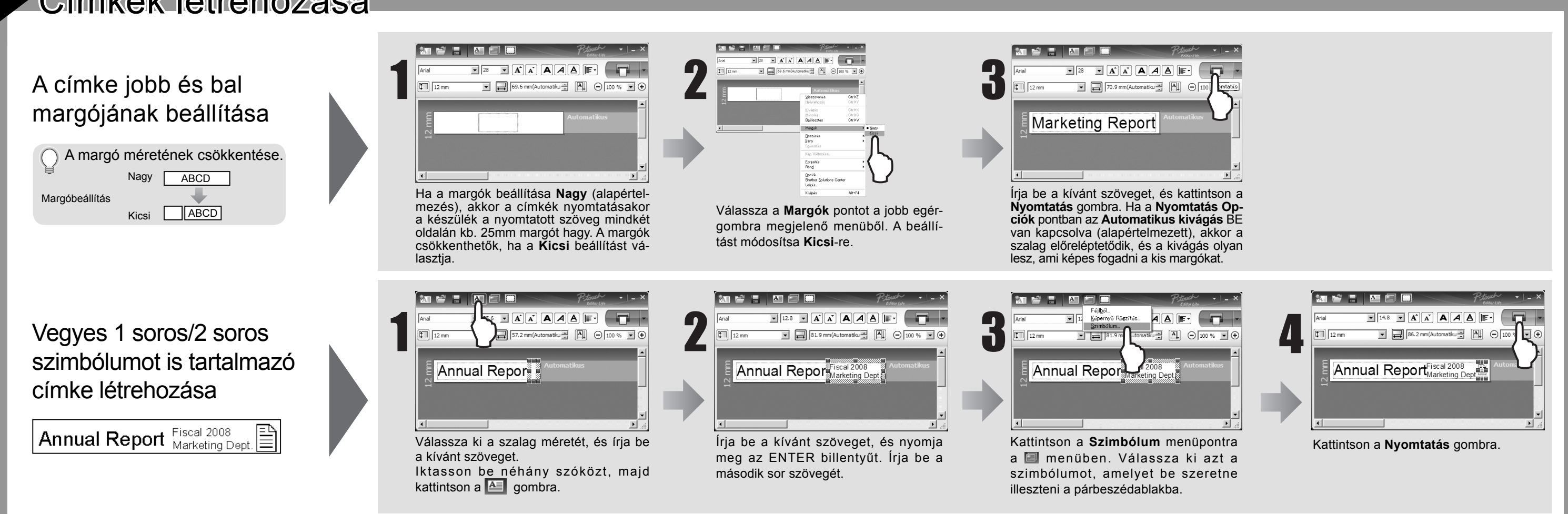

Responsible Party: Brother International Corporation 100 Somerset Corporate Boulevard Bridgewater, NJ 08807-0911 USA

TEL: (908) 704-1700

declares that the product: Product Name: P-touch Labeller PT-2430PC Model Number: PT-2430PC

This device complies with Part 15 of the FCC Rules. Operation is subject to the following two conditions: (1) this device may not cause harmful interference, and (2) this device must accept any interference received, including interference that may cause undesired operation.

This equipment has been tested and found to comply with the limits for a Class B digital device, pursuant to Part 15 of the FCC Rules. These limits are designed to provide reasonable protection against harmful interference in a residential installation. This equipment generates, uses and can radiate radio frequency energy and, if not installed and used in accordance with the instructions, may cause harmful interference to radio communications. However, there is no guarantee that interference will not occur in a particular installation. If this equipment does cause harmful interference to radio or television reception, which can be determined by turning the equipment off and on, the user is encouraged to try to correct the interference by one or more of the following measures:

-Reorient or relocate the receiving antenna.

-Increase the separation between the equipment and receiver.

-Connect the equipment into an outlet on a circuit different from that to which the receiver is connected.

-Consult the dealer or an experienced radio/TV technician for help.

-The enclosed interface cable should be used in order to ensure compliance with the limits for a Class B digital device.

# Címkék létrehozása

## Műszaki adatok

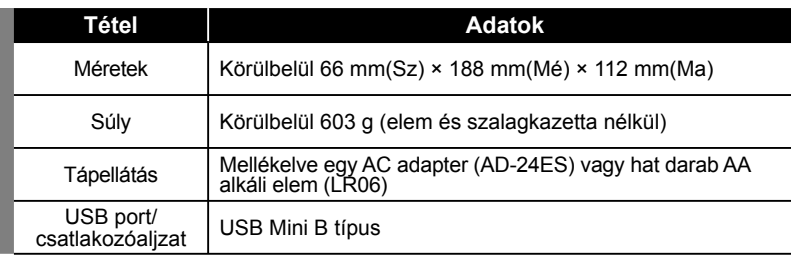

## Kellékek (A tartozékok országonként eltérőek lehetnek)

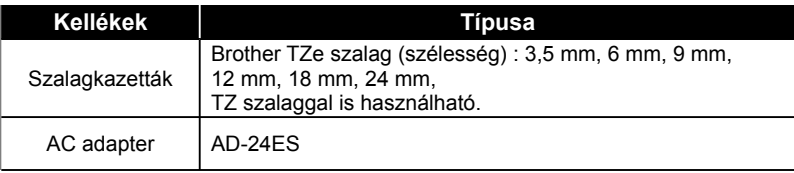

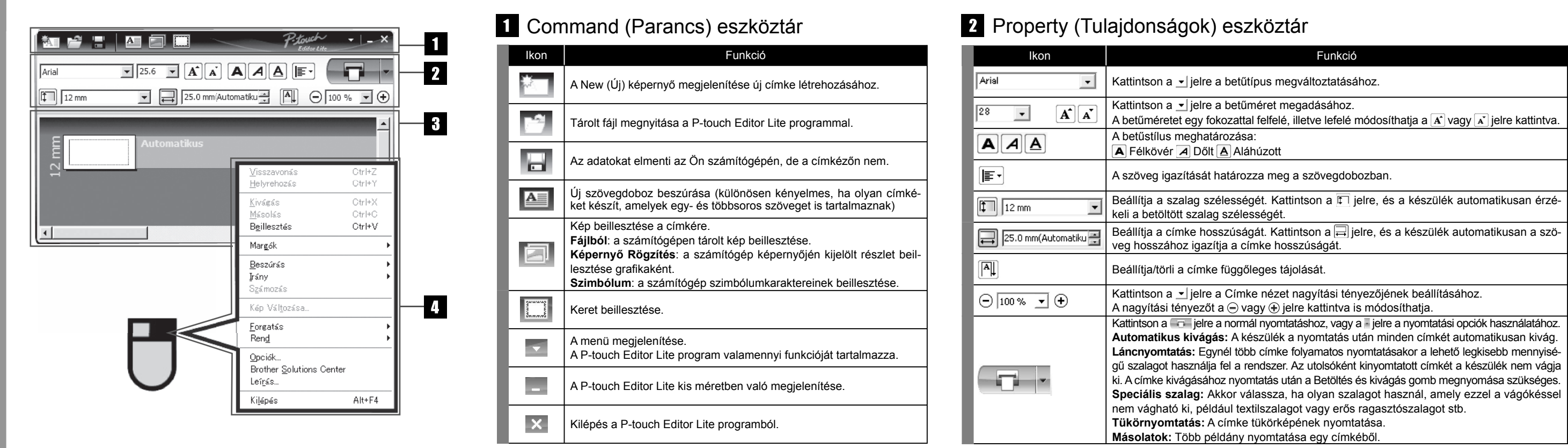

# Címkenézet További funkciók (elérhetők a jobb gombbal megjeleníthető menüből)

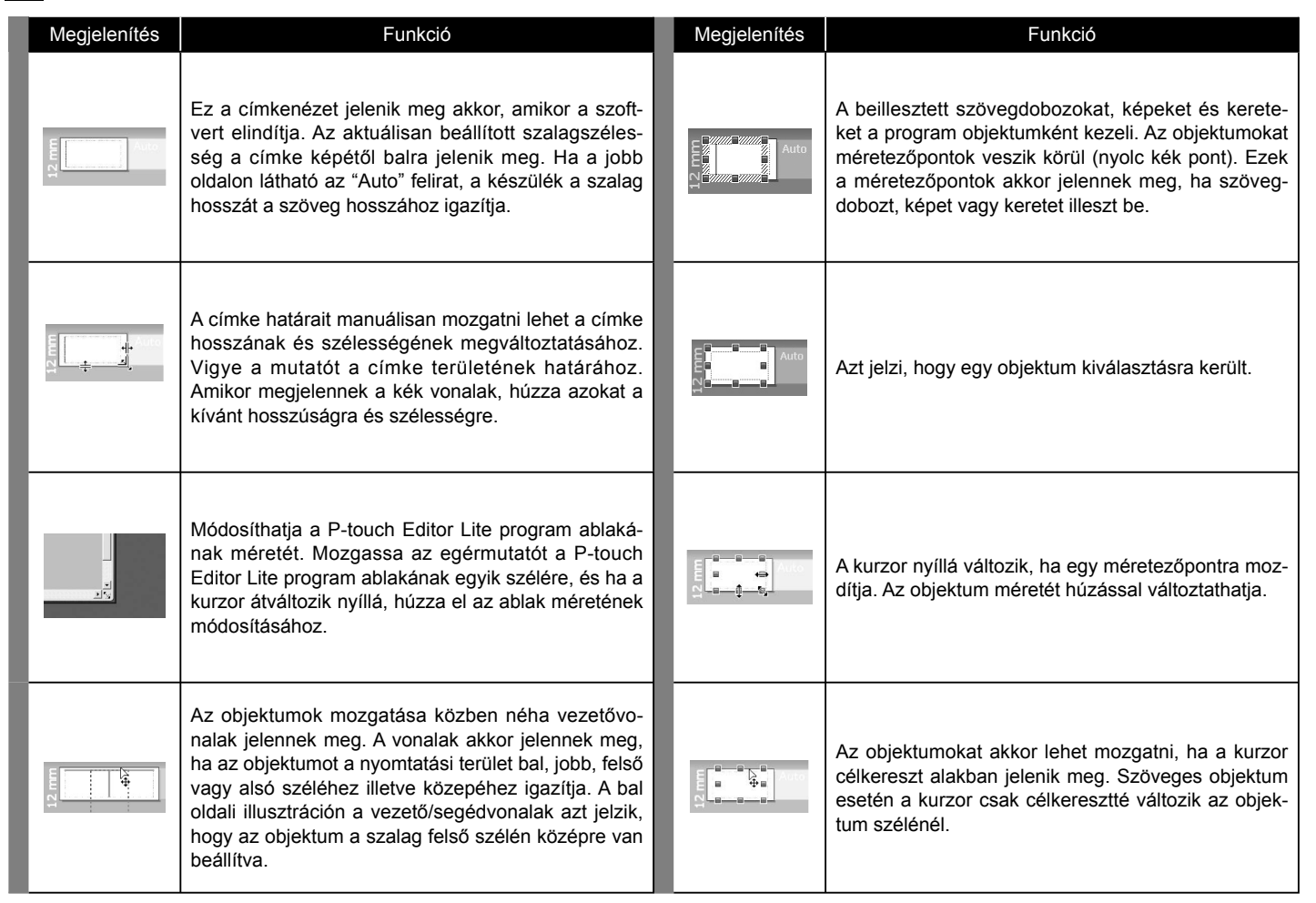

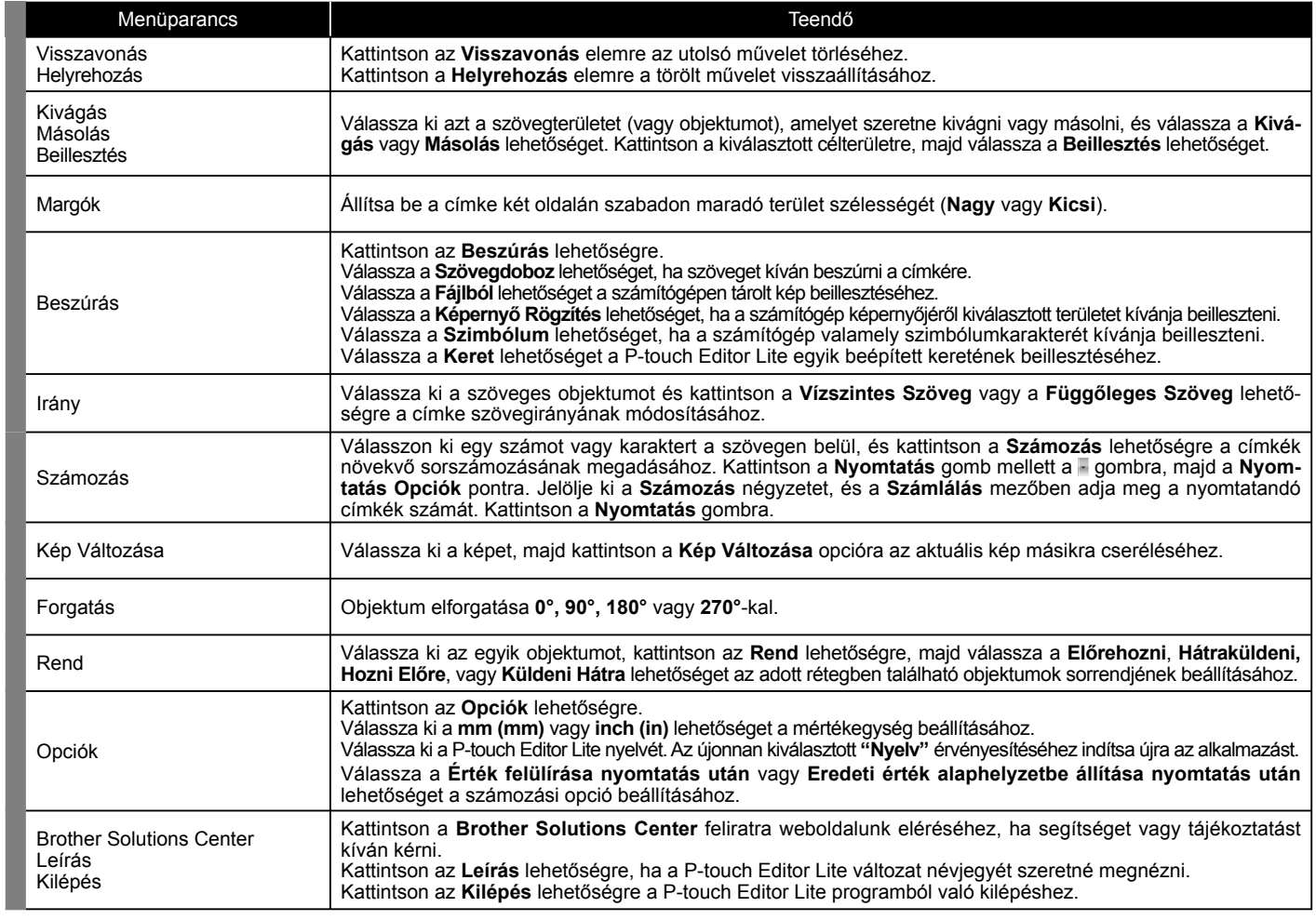